## Служебные функции фискального регистратора СП**101**ФР**-**К **(**сервисное меню**)**

С помощью кнопок управления фискальным регистратором (**S1** и **S2**) можно получить доступ к сервисным функциям (войти в сервисное меню, распечатать чек состояния настроек ККМ или краткий отчет по всем зарегистрированным в ЭКЛЗ сменам).

Для доступа к кнопкам управления нужно повернуть ключ на передней панели кожуха фискального регистратора, в открытое положение и откинуть крышку.

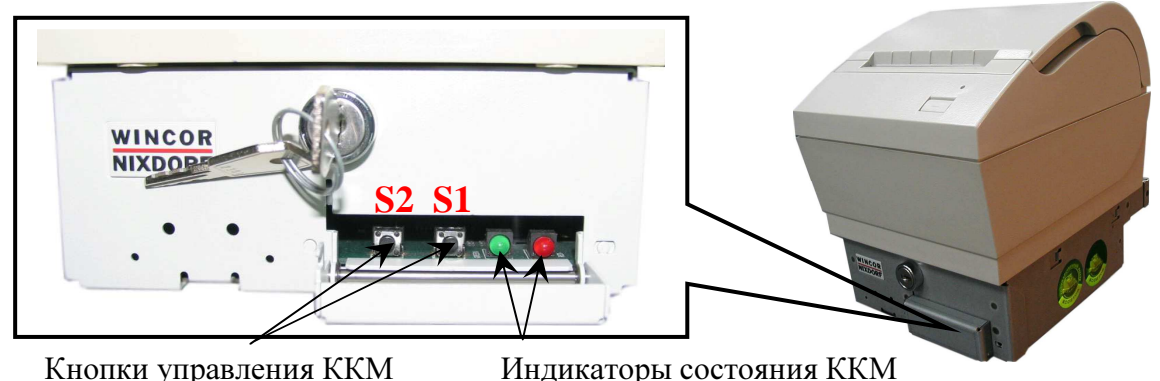

Для печати краткого отчета по всем зарегистрированным в ЭКЛЗ сменам необходимо однократно нажать на кнопку **S1**, а для печати чека состояния настроек ККМ однократно нажать на кнопку **S2**.

Для доступа к сервисному меню необходимо нажать кнопку **S2** и удерживать ее до звукового сигнала (после печати чека состояния настроек фискального регистратора). После входа в режим работы с сервисным меню загорится зеленый индикатор состояния ККМ (индикатор данных) и напечатается чек с пунктами меню:

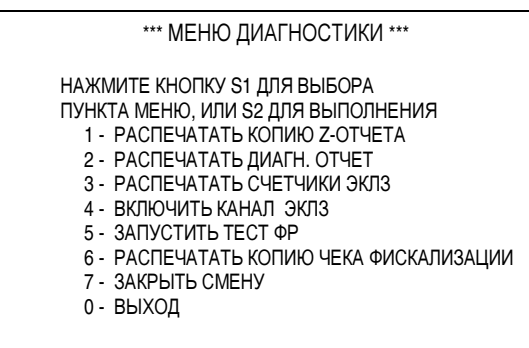

Для выбора пункта меню необходимо нажать указанное количество раз (по номеру пункта меню) кнопку **S1** и затем нажать кнопку **S2.** 

Для выхода из сервисного меню необходимо нажать кнопку **S2.** 

- 1- Печатается копия последнего Z-отчета.
- 2- Печатается диагностический отчет (аналог Х-отчета; отчет по незакрытой смене, по данным фискального регистратора.).
- 3- Печатается состояние счетчиков ЭКЛЗ.
- 4- Включается канал ЭКЛЗ. В данном случае фискальный регистратор работает только как транслятор команд, позволяя напрямую связываться через COM-порт с ЭКЛЗ, расположенной внутри опломбированного кожуха фискального регистратора. Данный пункт меню удобно использовать для проверки работоспособности ЭКЛЗ.
- 5- Тестируется состояние NVR, CPU, фискальной памяти, таймера.
- 6- Печатается копия чека фискализации.
- 7- Закрытие смены в фискальном регистраторе.